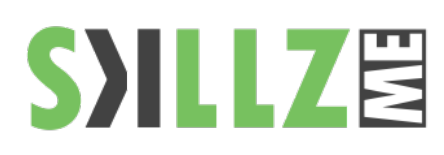

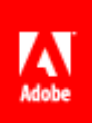

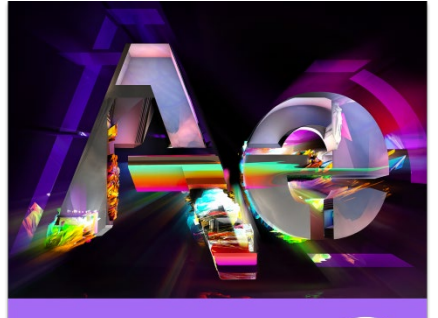

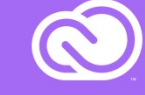

#### Duration : 5 days

#### Course Overview and **Objectives**

After Effects CC software lets you deliver cinematic visual effects and motion graphics faster than ever before with new Global Performance Cache. Extend your creativity with built-in text and shape extrusion, new mask feathering options. Learn also about the new features in the 3D, animation, new effects, new advanced techniques in motion graphics.

#### Pre Requisites

Practical working knowledge of older releases of After Effects or basic understanding of motion graphics.

# **After Effects CC Basic to Intermediate Course Outline**

Lesson 1: Using 3D Features (2.5D)

- Understanding 3D
- Cameras, lights, and points of interest
- Using 3D Views
- Adding 3D Lights
- Adding a camera
- Repositioning layers
- Rotate or orient a 3D layer
- Axis modes
- **3D layer interactions, render order, and collapsed transformations**
- **Working with Shadows**
- **Working with a Null Object**
- **Working with Text in 3D**
- **Animating objects**
- **Animating lights**
- Animating cameras with point of interest
- Animating cameras with auto orient
- Animating aperture

#### Lesson 2: Advanced 3D

- 3D Camera Tracker
- **Classic 3D vs Ray-traced 3D**
- **Using the Ray-Traced 3D Engine**
- **Environmental Layers**

# Lesson 3: Photoshop and After Effects

- Using Vanishing Point VPE
- **Adding dimension to stills**

Lesson 4: Cinema 4D in AE

- **Working with Cinema 4D Lite**
- Creating 3D Text in Cinema 4D

Lesson 5: Particles

- **Using Particles for compound control layers**
- **Understanding Particles**
- Particle Playground
- **Dubary Simulation Effects**

Lesson 6: Paint Effects

- **Stroke**
- Scribble
- Write-on
- Paint

# **S)ILLZE**

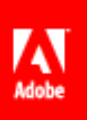

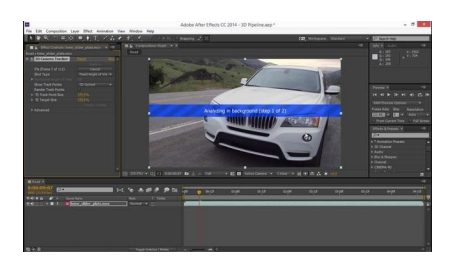

Adobe After Effects CC includes a fully integrated 3D pipeline between After Effects and Maxon Cinema 4D Lite that motion graphic artists and animators can use to insert 3D objects directly into an After Effects scene without prerendering passes or complicated file exchanges

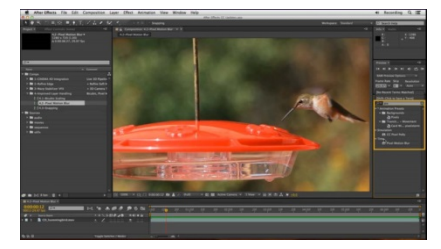

#### Pixel Motion Blur

Add or enhance motion blur for moving objects in live footage and rendered scenes. You can use this effect to add realism, exaggerate movement, match shots, and make stuttery footage easier to watch.

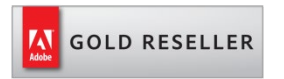

# **Skillz Middle East FZ LLC**

Dubai Media City

P.O.Box 501253

Dubai, United Arab Emirates

[adobe@skillzme.com](mailto:adobe@skillzme.com) 

[www.skillzme.com](http://www.skillzme.com/) 

© 2019 by Skillz Middle East FZ LLC

# Lesson 7: Performing Color Correction

- Adjusting color balance
- Replacing the background
- Correcting a range of colors
- Warming colors with the Photo Filter effect

#### Lesson 8: Effects

Overview of the most commonly used effects in After Effects

## Lesson 9: Tracking/Stabilizing

- **Understanding tracking**
- Using the tracker
- Warp Stabilizer
- Track Motion
- Using single-point motion tracking
- Using multipoint tracking
- Stabalize Motion
- Mocha overview
- Tips for better tracking

## Lesson 10: Expressions

- **Introduction to Expressions**
- **Simple Pickwhipping**
- **Using expressions to animate to the rhythm of music**
- **Adjusting the expression direction**
- Adjusting the expression parameters
- Adjusting the rate of change
- Adjusting the final value
- Creating a loop using expressions
- The wiggle expression

# Lesson 11: Keying

- **Understanding Keying**
- Shooting Techniques for easier Keying
- Using Garbage Mattes for easier Keying
- Using Keylight
- Refining the Matte
- Lesson 16: Using the Roto Brush Tool
- About rotoscoping
- **Getting started**
- Creating a segmentation boundary
- Fine-tuning the matte
- Freezing your Roto Brush tool results
- Changing the background
- Adding animated text
- Outputting your project